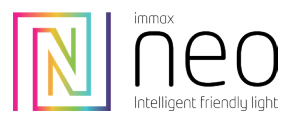

## UŽIVATELSKÝ NÁVOD

# Univerzální dálkový ovladač MiBOXER 089Z, Zigbee 3.0, RGB+CCT, TUYA

# 07087-3

#### FUNKCE

Tento výrobek komunikuje pomocí standardního protokolu zigbee 3.0 s velmi nízkou spotřebou energie.

Může ovládat zapnutí/vypnutí, barvu RGB, teplotu barev, sytost a jas světel pomocí protokolu zigbee 3.0.

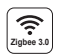

standardní protokol Zigbee 3.0

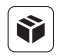

kompatibilní se všemi zigbee 3.0. svítidly

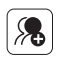

snadno může rozdělit světla do 7 zón a různě je kombinovat

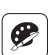

výběr z 16 milionů barev

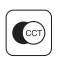

nastavitelná teplota barev

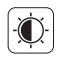

stmívání jasu / sytost

K ovládání pomocí aplikace je potřeba použít smart bridge zigbee 3.0. Ovládáná světel je možné realizovat pomocí aplikace a dálkového ovladače.

Každá zóna si může ponechat jednu oblíbenou barvu, funkci vyvoláte dvojklikem na klávesu zóny "l" (je nutné přidat dálkový ovladač do zigbee brány a nastavit pomocí aplikace).

## **PARAMETRY**

Číslo modelu: FUT089Z Pracovní napětí: 3 V (AAA \* 2 ks) Přenosový výkon: 10 dBm Spotřeba energie v pohotovostním režimu: 20μA Max. počet ovládaných světel: 25 Dosah ovládání: 100 m (volné prostranství) Pracovní teplota: -10°C až + 40°C

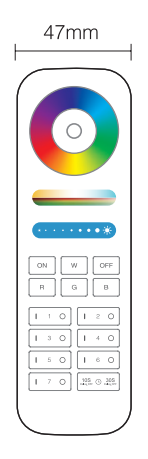

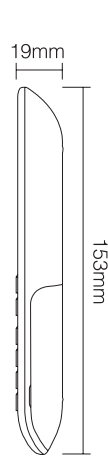

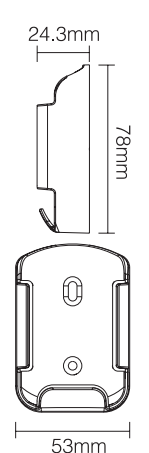

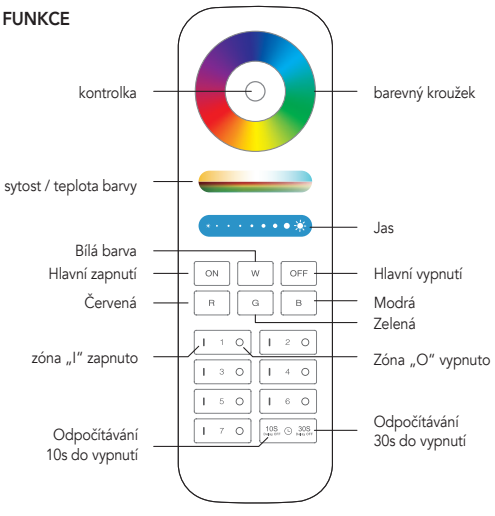

Pozor: Pokud indikátor často bliká vyměňte prosím baterii.

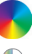

Dotykem barevného kroužku můžete měnit barvy.

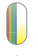

V režimu bílého světla nastavte teplotu barev; V režimu barevného světla změňte sytost barev.

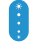

Posunutím posuvníku jasu upravte jas.

Přepnutí na bílou barvu světla

Master ON, zapne všechna světla, která byla připojena

Master OFF, vypne všecha světla, která byla připojena

### OVLÁDÁNÍ ZÓN

Je variabilní a umožňuje vytváření různých zón. Ke každé zóně můžete připojit až 25 svítidel. Jeden dálkový ovladač podporuje připojení až 25 svítidel. Jedno světlo lze ovládat stejným dálkovým ovladačem z různých zón.

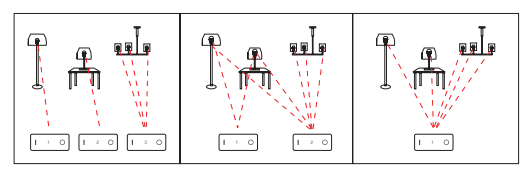

#### PŘIDÁNÍ DÁLKOVÉHO OVLADAČE DO BRÁNY ZIGBEE 3.0

Světla Zigbee lze současně ovládat dálkovým ovladačem, aplikací nebo hlasovým asistentem třetí strany.

Způsob:

- 1. Aplikace "Immax NEO PPRO" již přidala bránu.
- 2. Ve vaši domácnosti "Home" klikněte na "zigbee gateway".
- 3. Přidejte zařízení.

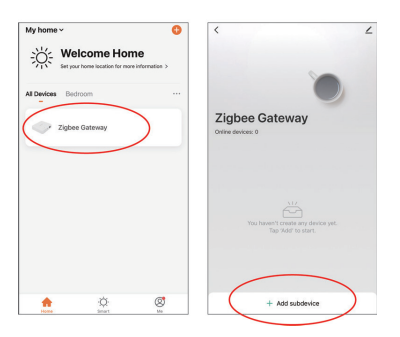

4. Držte současně stisknuté tlačítka " ON " a " OFF " po dobu 5 sekund, indikátor dálkového ovládání začne blikat.

5. V aplikaci potvrďte že "indikátor rychle bliká".

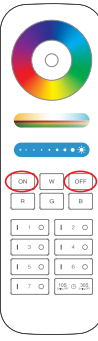

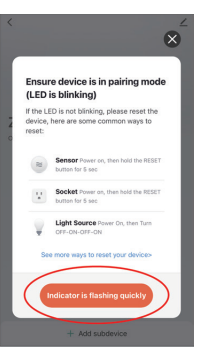

Search device

1 devices have been successfully added

6. Klikněte na tlačítko "Hotovo", dálkové ovládání bylo úspěšně přidáno do brány.

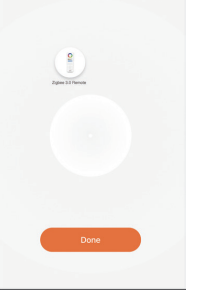

#### PŘIPOJENÍ A ODPOJENÍ SVÍTIDEL

(Dálkový ovladač již byl přidán do brány) 1. Aplikace "MiBoxer Smart" již přidala bránu zigbee 3.0 a některá světla připojená k bráně zigbee ( přečtěte si prosím návod pro světla zigbee a zjistěte řešení pro párování a vypínání).

2. Vyberte "Zigbee Remote" a potvrďte. 3. Vyberte zónu, kterou je třeba připojit nebo odpojit (např.:zóna-1).

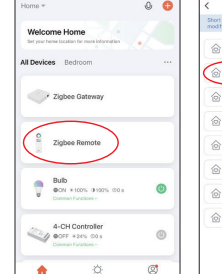

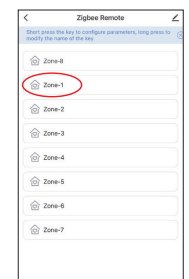

#### UPOZORNĚNÍ

Tlačítko ON/OFF na dálkovém ovladači = zóna-8 v aplikaci.

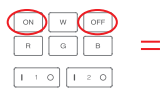

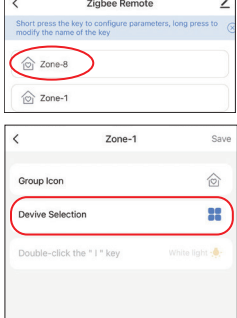

Manage Group

 $\ddot{\phantom{0}}$ t contro<br>sful nai 3-CH Controller

2-CH Controller

 $\blacksquare$  $\bullet$ Rull

4. Klikněte na " Výběr zařízení"

5. Klikněte na vyberte ovládané zařízení a "Uložit"

6. dvojklikem na tlačítko "I" nastavíte 1). Pro vstup do nastavení klikněte dvakrát na klávesu " I " . 2). Stisknutím tlačítka "Save" volby uložíte

€ Group Ico Device Selection  $\bullet$ Double-click the "1" key

Vysvětlení pro dvojité kliknutí na tlačítko " I "

Vyberte oblíbenou barvu nebo scénu a uložte ji, oblíbenou barvu nebo scénu můžete rychle zvolit pomocí klávesy " I ".

#### UPOZORNĚNÍ

1. Pokud indikátor dálkového ovládání během používání často bliká, vyměňte baterii.

Nepoužívejte nekvalitní baterie, jinak se baterie snadno vybije a může dojít k poškození dálkového ovladače.

2. Nepoužívejte jej ve vlhkém prostředí, při vysokých teplotách, v prašném prostředí nebo v prostředí s vysokým napětím.

Doporučujeme jej uchovávat v interiéru, v suchu a v oblasti bez statické elektřiny. 3. Držte prosím dál ovladač od magnetického pole, může to negativně ovlivnit vysílací vzdálenost.

Máte-li dotaz nebo potřebujete-li poradit, kontaktujte nás na podpora@immaxneo.cz

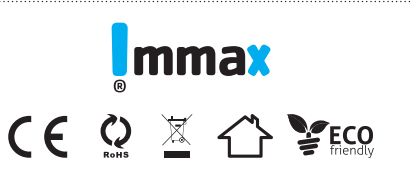

Distributor: IMMAX, Pohoří 703, 742 85, Vřesina, Czech Republic, EU www.immax.cz / www.immax.eu Vyrobeno v P.R.C. / Made in P.R.C.